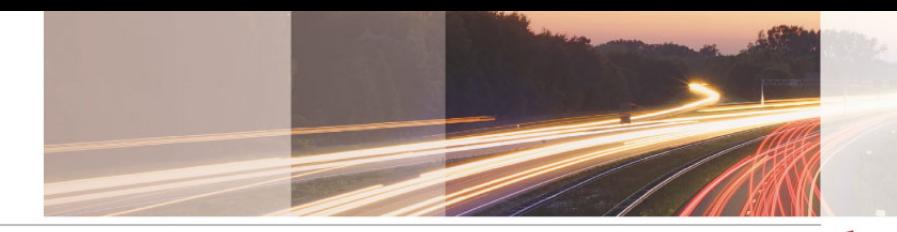

**GARR** 

The Italian Academic & Research Network

# www.garr.it

# Supporto servizi in IPv6 ...la gioia di ogni sysadmin

GARR WS9, Roma, 15.06.2009 Alfredo Pagano, Cristiano Valli

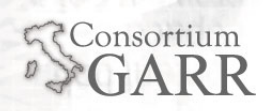

- Tipologie di configurazione:
	- $\blacksquare$ Native IPv6
	- Dual stack
		- Nella connessione ad un altro host l'info su quale stack usare (v4 o v6) viene data dal DNS
	- $\blacksquare$  IPv6 6to4

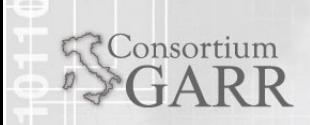

#### **Andiamo con ordine:**

- Come gli OS supportano IPv6
	- Windows
	- Linux
	- BSD
	- **TRUE64**
- Come 'alcuni' servizi supportano IPv6

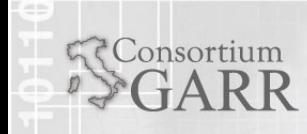

Alfredo Pagano, Cristiano Valli GARR WS9, Roma, 15.06.2009

# Servizi

- $\blacksquare$ NTP
- Ssh
	- openssh
- $\blacksquare$  Posta
	- Sendmail/Postfix/Exim + cyrus/dovecot
- Web
	- Apache/Lighthttp & IIS
	- **Squid**
- Authentication systems
	- NIS, OpenLDAP
- Radius
	- **Freeradius, Radiator**
- $\blacksquare$  Dns
	- BIND
- **Active Directory** 
	- Windows 2003

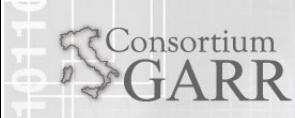

- $\blacksquare$  Database
	- $\blacksquare$ Mysql / PostgreSQL / Oracle / DB2
- **System log** 
	- Syslog-ng
- $\blacksquare$ **DHCP**
- $\blacksquare$  FTP
	- **u** vsftpd
- **Servizi federati** 
	- Shibboleth AAI
- $\blacksquare$  Flow Analyzer
	- NETFLOW
- $\blacksquare$  VoIP
	- Asterisk, SER
- $\blacksquare$ **CMS** 
	- $\blacksquare$ Moodle

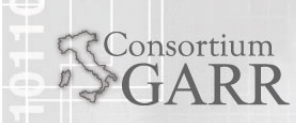

#### Supporto di IPv6 nei Sistemi Operativi

- $\blacksquare$  Windows
	- NT4 SP6 Beta version
	- Windows 2000 SP3
	- **Windows XP SP1**
	- Windows 2003 Server
		- Da abilitare
	- Windows VISTA installed and enabled by default
		- Caratteristiche supportate
			- Autoconfiguration, IPv4 tunnel, 6to4 tunnel, 6to4 relay, ISATAP tunnel, IPSEC
			- **IPv6 File and Printer sharing e IIS supportati su** Windows

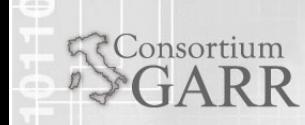

### Configurazione IPv6 – Windows XP

- Configurazione
	- Ш **Abilitare/disabilitare IPv6**
		- Netsh interface ipv6 install[uninstall]
	- $\blacksquare$  **Visualizzare indirizzo IPv6** 
		- netsh interface ipv6 show address
	- $\blacksquare$  **Assegnare[rimuovere] indirizzo**
		- П assegnare IPv6 alla Local Area Network (sostituire 2001:0760:0:158::178 con il proprio indirizzo IPv6 e 4 con l'index dell'interfaccia di rete cui lo si vuole assegnare come individuato dal precedente comando
			- a. netsh interface ipv6 add[delete] address interface=4<br>address=2001:0760:0:158::178 store=persistent
	- $\blacksquare$  **Routing table** 
		- П aggiungere route
			- ш netsh interface ipv6 add route prefix=2001:760::11/64 interface=4 2001:760::11 store=persistent
	- $\blacksquare$  **Visualizzare routing table** 
		- **netsh interface ipv6 show routes**
	- $\blacksquare$  **Configurare DNS** 
		- П aggiungere DNS
			- ш netsh interface ipv6 add dns interface=4 2001:760::202:a5ff:fe20:12d0

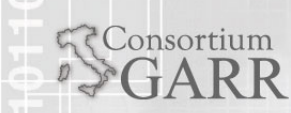

### Configurazione IPv6 – Windows XP

- Configurazione
	- **Aggiungere/rimuovere default route**
		- netsh interface ipv6 add[delete] route ::/0 "Local Area Connection" fe80::209:c0ff:fe30:4357
	- Visualizzare route
		- **netsh interface ipv6 show route**
	- Abilitare/disabilitare firewall IPv6
		- Netsh firewall set adapter "Local Area Connection" filter=disable[enable]
	- Visualizzare statistiche di rete connessioni IPv6
		- netstat -avn -p IPv6
		- Г http://technet.microsoft.com/it-it/library/bb878123(en-us).aspx
		- Г http://technet.microsoft.com/it-it/library/bb878057(en-us).aspx

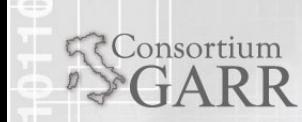

#### Supporto di IPv6 nei Sistemi Operativi

- $\blacksquare$  LINUX
	- Tutte le distribuzioni con kernel >=2.2 (preferibile >2.4.8 - 8/11/2001 )
	- Caratteristiche supportate:
		- Autoconfiguration, IPv4 tunnel, 6to4
	- **-** Check for IPv6 support in the current running kernel

[root@mon  $\sim$ ]# cat /proc/net/if inet6 00000000000000000000000000000001 01 80 10 80 lo20010760000000000224e8fffe4cfb91 02 40 00 00 eth0fe800000000000000224e8fffe4cfb91 02 40 20 80 eth0

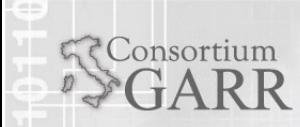

### Configurazione IPv6 – Linux Kernel

- $\blacksquare$  Configurazione – principali comandi
	- Verificare il supporto IPv6 lato kernel
		- **Compilare con supporto IPv6 nativo (incluso nel kernel) o modulare**
		- $\blacksquare$  **cd /usr/local/src/linux-2.6.29make menuconfig (richiede ncurses e ncurses-dev)**

**Networking support -> Networking options -> The IPv6 protocol ->**

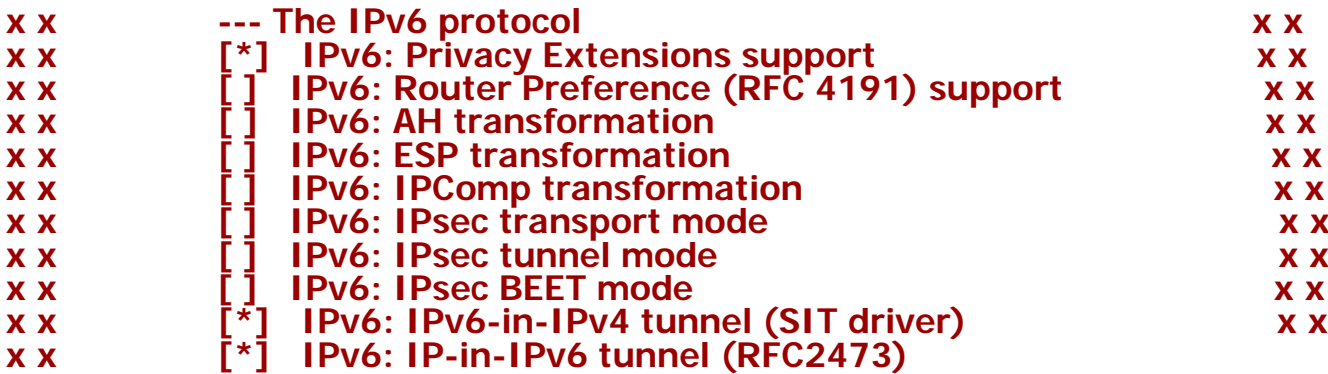

Г **http://tomoyo.sourceforge.jp/cgi-bin/lxr/source/net/ipv6/Kconfig**

### Configurazione IPv6 – Linux Kernel

altrimenti nel .config del kernel devono essere abilitate:

```
-supporto per IPv6:
CONFIG_IPV6=y
```
**-Privacy Extensions for Stateless Address Autoconfiguration in IPv6 CONFIG\_IPV6\_PRIVACY=y**

**-per router advertisement: CONFIG\_IPV6\_ROUTER\_PREF=y**

**-IPv4 in IPv6:CONFIG\_IPV6\_SIT=y CONFIG\_IPV6\_NDISC\_NODETYPE=y**

**-IPv6-in-IPv6 and IPv4-in-IPv6:CONFIG\_IPV6\_TUNNEL=y**

**-per IPsec v6: CONFIG\_INET6\_AH=y CONFIG\_INET6\_ESP=y CONFIG\_INET6\_IPCOMP=y CONFIG\_INET6\_XFRM\_MODE\_TRANSPORT =y CONFIG\_INET6\_XFRM\_MODE\_TUNNEL=y CONFIG\_INET6\_XFRM\_MODE\_BEET=y**

- Caricare il modulo del kernel per il supporto IPv6
	- **modprobe ipv6**

Consortium

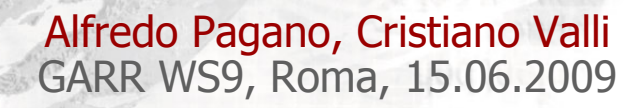

### Configurazione IPv6 - Linux

- Abilitare/disabilitare il supporto per l'autoconfiguration
	- П echo "0″["1"] > /proc/sys/net/ipv6/conf/eth0/accept\_ra
	- П echo "0″["1"] > /proc/sys/net/ipv6/conf/eth0/autoconf

#### [root@mon ~]# **more /etc/protocols |grep ipv6**

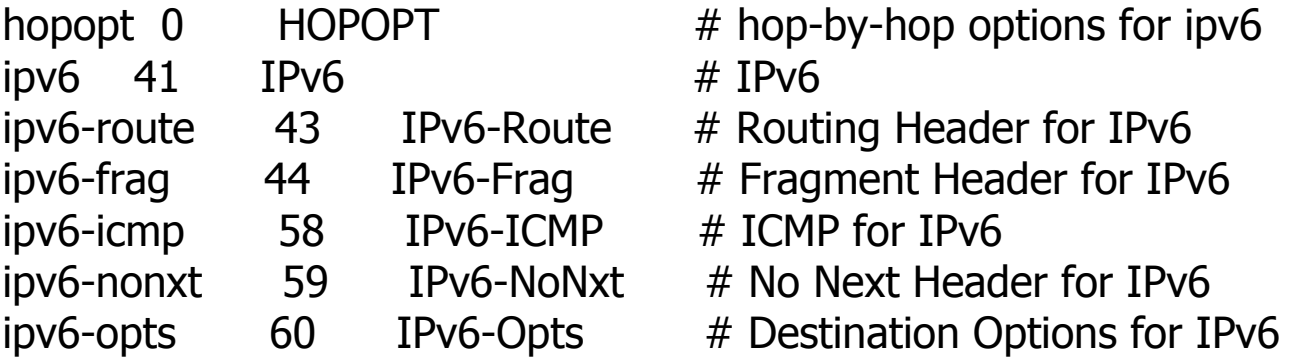

#### [root@mon  $\sim$ ]# ifconfig

eth0 Link encap:Ethernet HWaddr 00:24:E8:4C:FB:91 inet addr:193.206.158.49 Bcast:193.206.158.255 Mask:255.255.255.0#### inet6 addr: 2001:760::224:e8ff:fe4c:fb91/64 Scope:Global inet6 addr: fe80::224:e8ff:fe4c:fb91/64 Scope:Link

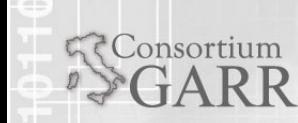

### Configurazione IPv6 - Linux

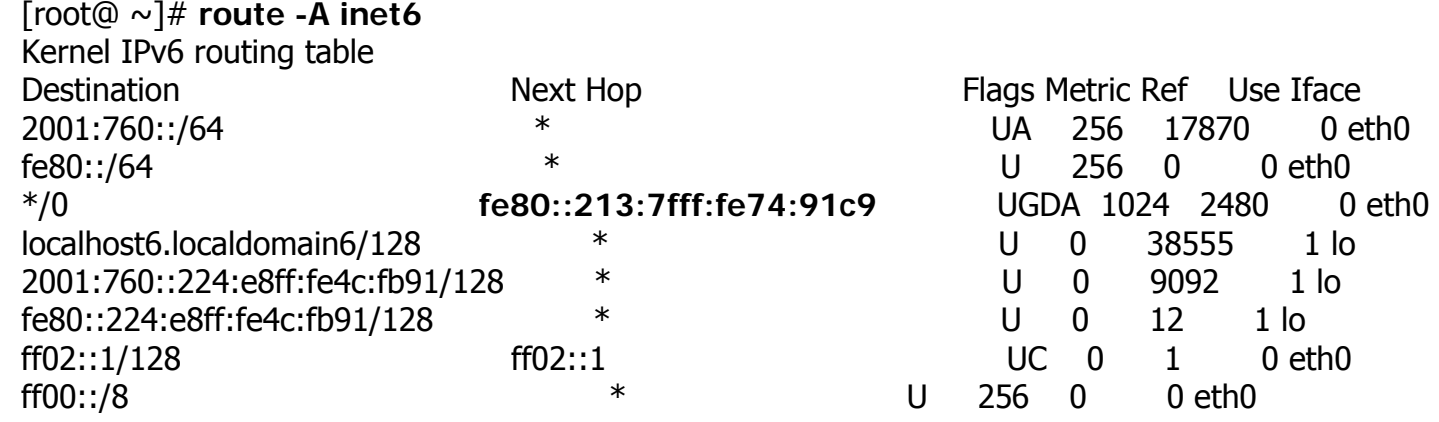

ghost#show arp | inc c9 Internet 193.206.158.249 -**0013.7f74.91c9** ARPA FastEthernet0/1.2

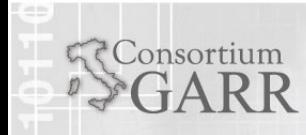

### Configurazione IPv6 - Linux

- **RPM based** - Fedora/Redhat/CentOS/ScientificLinux
	- $\blacksquare$ Abilitare IPv6

Consortium

- /etc/sysconfig/network
	- NETWORKING\_IPV6=yes
	- IPV6\_DEFAULTGW=2001:760:0:106::242
- $\blacksquare$  Assegnare l'indirizzo IPv6 alla macchina:
	- Vi /etc/sysconfig/network-scripts/ifcfg-eth0
		- IPV6ADDR=2001:760:0:159::212
		- П IPV6INIT=yes
- **DPKG based** – Debian/Ubuntu (http://wiki.debian.org/DebianIPv6)
	- Assegnare indirizzo IPv6, gw
		- Vi /etc/network/interfaces
			- auto eth0
			- П iface eth0 inet6 static
				- address 2001:760:0:159::131
				- $\mathbf{m}$  . netmask 64
				- gateway 2001:760:0:159::242
		- PPP users may have to add +ipv6 to /etc/ppp/options, as not all PPP RAS servers advertise IPv6 support, even if they will negotiate it upon request.

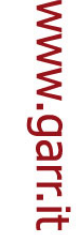

### Configurazione IPv6 - Linux

- Aggiungere/rimuovere route
	- verso un host
		- route –A inet6 add[del] 2001:800:40::1 gw fe80::209:c0ff:fe30:4357 dev eth0
	- Verso network
		- route –A inet6 add[del] 2001:800:40::/48 gw fe80::209:c0ff:fe30:4357 dev eth0
- Aggiungere/rimuovere default route
	- route –A inet6 add[del] ::/0 gw fe80::209:c0ff:fe30:4357 dev eth0

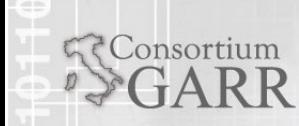

### Configurazione UNIX – HPTRUE64

- $\blacksquare$  Determinare versione del OS
	- Sizer –v
- $\blacksquare$  Eseguire il setup dell'indirizzo IPv6 dell'host (permanente, attivo anche al reboot)
	- /usr/sbin/ip6\_setup
- $\blacksquare$ Controllare il setup sul file di configurazione della macchina

#### Vi /etc/rc.config

- П IPV6="yes"
- П export IPV6
- П IP6DEV\_0="ee0"
- П export IP6DEV\_0
- П IP6IFCONFIG 0 0="ipv6 up"
- П export IP6IFCONFIG\_0\_0
- П NUM\_IP6CONFIG="1"
- п export NUM\_IP6CONFIG
- п IP6ROUTER="no"
- п export IP6ROUTER
- п IP6RTRD="no"
- п export IP6RTRD
- п IP6RTRD\_FLAGS=""
- п export IP6RTRD\_FLAGS
- п ND6HOSTD="yes"
- П export ND6HOSTD

Consortium

- П ND6HOSTD\_FLAGS=""
- П export ND6HOSTD\_FLAGS

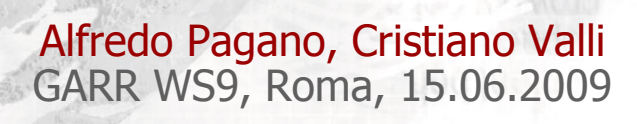

- **HPTRUE64** 
	- Testare l'IP appena assegnato
		- # /usr/sbin/ip6\_testaddr -n dxgarr
			- dxgarr => ::ffff:127.0.0.1

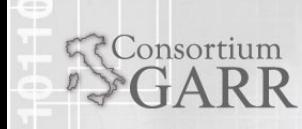

# Configurazione BSD

FreeBSD

٠

Consortium

- П The FreeBSD release 6.1 implements KAME from an unknown date and version (no references or hints were found on both sides).
	- Verificare il supporto per IPv6 nel kernel
		- cd /usr/src/sys/i386/conf
		- vi DEFAULTS
			- options INET6 # IPv6 communications protocols
	- Abilitare il supporto per IPv6 nel file di configurazione della macchina
		- Vi /etc/rc.conf
			- ipv6\_enable="YES" (di DEFAULT e' NO)
			- ipv6\_network\_interface="bge0"
			- ipv6\_ifconfig\_bge0="2001:.... prefixlen 64"
			- ipv6\_ifconfig\_bge0\_alias0="2001:ffff:0:2::2 prefixlen 64"
			- Ш ipv6\_defaultrouter="fe80::1%bge0"
- Alfredo Pagano, Cristiano Valli GARR WS9, Roma, 15.06.2009

### Configurazione BSD

#### **FreeBSD**

Consortium

- Principali operazioni
	- Aggiungere/rimuovere IPv6 a[da] una interfaccia
		- ifconfig bge0 inet6 add 2001:918:fffc:12:1::2 prefixlen 64 [delete]
	- Abilitare/disabilitare l'autoconfiguration
		- Sysctl –w net.inet6.ip6.accept\_rtadv=1
		- Sysctl –w net.inet6.ip6.accept\_rtadv=0
	- Aggiungere una static route IPv6 ad un host
		- route add -inet6 2001:800:40::1 fe80::209:c0ff:fe30:4357%bge0
	- Aggiungere una static route ad una network
		- route add -inet6 2001:800:40::/48 fe80::209:c0ff:fe30:4357%xl0

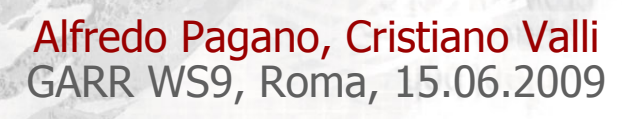

### Configurazione BSD

- Ξ FreeBSD
	- Principali operazioni
		- Rimuovere una static route
			- route delete -inet6 2001:800:40::/48 fe80::209:c0ff:fe30:4357%bge0
		- F aggiungere/rimuovere default route
			- route add[delete] -inet6 ::/0 fe80::209:c0ff:fe30:4357%bge0

http://wiki.freebsd.org/IPv6\_Userland\_and\_Kernel\_issues

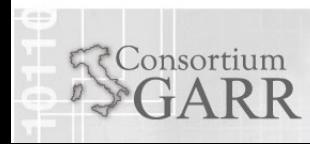

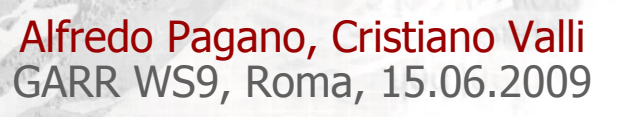

- Windows 7 e Windows 2008 r2 avranno supporto per ipv6-only (per windows xp le queries al DNS vanno solo su ipv4, quindi non si pu; usare solo il trasporto ipv6)
- OpenBSD dalla versione 2.7 supporta ipv6 (anche netbsd ha implementazione dello stack kame)
- ٠ MAC OS dalla versione 10.2 ha lo stack ipv6 incluso (ma non c'e' supporto ipv6 per mac os 9)
- Solaris dalla versione 8 e' ipv6-ready
- AIX e' ipv6 ready

■ Eccoci ai servizi...

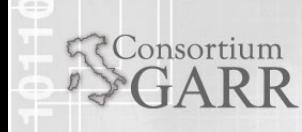

Alfredo Pagano, Cristiano Valli GARR WS9, Roma, 15.06.2009

- NTP e' cruciale per l'operativita' di servizi di networking (OWD, central syslog collector…)
	- $\blacksquare$  Lista di NTP servers IPv6 compliant
		- ш [http://wiki.go6.net/index.php?title=IPv6\\_NTP](http://wiki.go6.net/index.php?title=IPv6_NTP)
			- m. **Stratum 1**
				- \* ntp.hexago.com
				- n \* ntp.rhrk.uni-kl.de
				- \* ntp6.remco.org
				- \* chime3.ipv6.surfnet.nl
				- n \* ntp1.ipv6.lrz-muenchen.de
			- **Stratum 2-3**
				- n \* ntp.pouf.org
				- \* ntp6.space.net
				- \* ntp.ipv6.linux.ee
				- n \* noc.sixxs.net
				- \* nlams01.sixxs.net
				- \* ntp1.bit.nl
				- n \* ntp2.bit.nl
				- \* ntp.doubleukay.com
				- \* ntp1.ipv6.teleport-iabg.de
				- n \* ntp2.ipv6.teleport-iabg.de
				- \* time.sn4wd.com
				- \* ntp6.axu.tm

- Configurare un NTP server con supporto IPv6
	- Il supporto per IPv6 in ntpd <sup>e</sup>' garantito dalla versione 4.2.0 (prod. di 4.1.74)
		- It *must be mentioned* that NTP  $\lt$  = at least v4.2.0a does NOT support listening on IPv6 IPs.
		- ntp-dev-4.2.5p16 can
	- In caso di multicast /etc/ntp.conf
		- manycastclient ff05::101 autokey iburst
		- manycastserver ff05::101
		- **IANA has assigned the multicast group address IPv4** 224.0.1.1 and IPv6 [ff05::101](http://cc.in2p3.fr/doc/phpman.php/man/ff05::101) (site local)

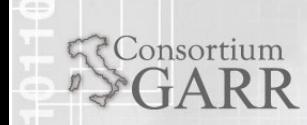

# SSH (OpenSSH)

- Ho gia' un servizio SSH attivo in IPv4 e nella mia rete ho implementato IPv6, cosa devo fare per renderlo IPv6 compliant?
	- Nulla ©
	- Eventualmente in /etc/ssh/sshd\_config specificare l'address family inet6 per listening solo su IPv6
	- **AddressFamily** inet6
	- **AddressFamily** any (IPv4 e IPv6)
	- $\blacksquare$ #**ListenAddress** 0.0.0.0
	- **ListenAddress** ::

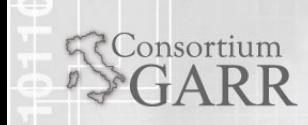

 $\blacksquare$ root:~# scp ups.py root@**\[2001:760:224:e8ff:fe4c:fb91\]**:

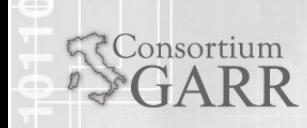

Alfredo Pagano, Cristiano Valli GARR WS9, Roma, 15.06.2009

- Ho gia' un servizio di posta elettronica attivo in IPv4 e nella mia rete ho implementato IPv6, cosa devo fare per renderlo IPv6 compliant?
	- SMTP
		- **Sendmail**
		- Postfix
		- $-$  EXIM
	- $\blacksquare$  IMAP
		- Cyrus
		- Uw-imap
		- **Dovecot**

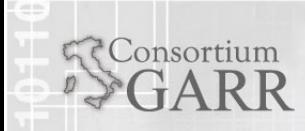

Alfredo Pagano, Cristiano Valli GARR WS9, Roma, 15.06.2009

#### Posta elettronica

#### **SMTP IPv6 configuration:**

**Sendmail** 

Consortium

- Sendmail supporta IPv6 a partire dalla versione 8.10
- **·** Installazione dai sorgenti
	- $\Box$  Abilitare in devtools/Site/site.config.m4 il supporto per IPv6
		- APPENDDEF(`confENVDEF', `-DNETINET6')dnl
- Configurazione:
	- Abilitare listening IPv6 in sendmail.mc
		- DAEMON\_OPTIONS(`port=smtp,Addr=::1, Name=MTA-v6, Family=inet6')dnl
	- Abilitare listening IPv4 e IPv6 in sendmail.mc
		- DAEMON\_OPTIONS(`Name=MTA-v4, Family=inet, Name=MTA-v6, Family=inet6')dnl
	- П Rigenerare il cf con m4 /etc/mail/sendmail.mc > /etc/mail/sendmail.cf
	- Controllare I parametri nel .cf
		- $\blacksquare$  RIPv6:::1 \$@ RELAY originated locally
		- R\$\* [ IPv6 : \$+ ] <@> \$: \$1 [ IPv6 : \$2 ] unmark IPv6 addr

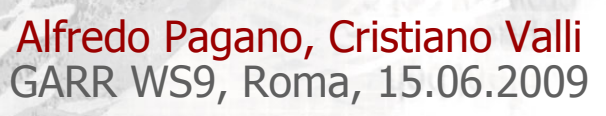

www.garr.it

- SMTP IPv6 configuration :
	- Postfix
		- Il supporto per IPv6 e' incluso nella major release 2.2 (Gennaio 2005)
		- Configurazione nel file main.cf
			- **no inet protocols = all (enable IPv4, and IPv6 if** supported)
			- notation inet protocols = ipv4, ipv6 (enable both IPv4 and IPv6) inet protocols = ipv6 (enable IPv6 only)
			- **[smtp\\_bind\\_address6](http://www.postfix.org/postconf.5.html#smtp_bind_address6) =** 2001:240:587:0:250:56ff:fe89:1

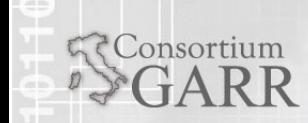

- SMTP IPv6 configuration :
	- $-$  EXIM
		- Exim supporta IPv6 dalla versione 4.30

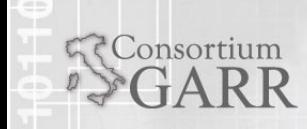

#### Posta elettronica

Consortium

www.garr.it

- SMTP IPv6 configuration :
	- **Microsoft Exchange** 
		- Exchange NON supporta IPv6 ne' nella versione 2003 ne' la versione 2007
			- **SOLO IPv6 Support in Exchange 2007 SP1 e** Windows Server 2008
				- П [http://technet.microsoft.com/en](http://technet.microsoft.com/en-us/library/bb629624.aspx)[us/library/bb629624.aspx](http://technet.microsoft.com/en-us/library/bb629624.aspx)
				- $\blacksquare$  IPv6 is only supported in Exchange 2007 SP1 when it is installed on a Windows Server 2008 computer that has both IPv4 and IPv6 enabled. If you disable the IPv4 protocol, Exchange 2007 SP1 can't support IPv6.

- **Spamassassin** 
	- $\blacksquare$  Di default spamassassin supporta nativamente IPv6
	- Controllare che nello script di avvio non sia disabilitato l'uso della risoluzione DNS IPv6
		- --ipv4only, --ipv4-only, --ipv4 Disable attempted use of ipv6 for DNS

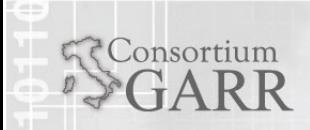

#### Posta elettronica

- **IMAP IPv6 configuration:** 
	- Uw-imap
		- Il supporto per IPv6 va abilitato a livello del superdaemon inetd (o xinetd) che avvia il proceso imapd
			- Si modifica il file di configurazione /etc/inetd.conf
				- Imap stream tcp6 nowait root /usr/sbin/tcpd imapd
			- Per loggare le connessioni IMAP IPv6 si utilizza TCP WRAPPERS modificando il file di configurazione /etc/hosts.allow
				- Imapd: ALL: severity mail.info : allow

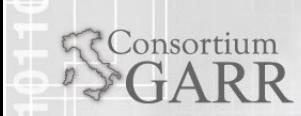

www.garr.it

- **IMAP IPv6 configuration:** 
	- Cyrus
		- Il supporto nativo per IPv6 e' garantito dalla versione 2.2.0
			- **\*** Thu Aug 22 2002 Simon Matter <simix@datacomm.ch> - included IPv6 patch from Hajimu UMEMOTO
		- nella versione 2.1.x bisogna specificare nel file di configurazione cyrus.conf il parametro tcp (e non tcp6, che abilita soltanto il supporto per IPv6)

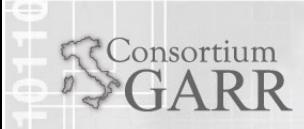

- **IMAP IPv6 configuration:** 
	- $\blacksquare$  Dovecot
		- Per abilitare il supporto nativo in dovecot modificare il file di configurazione aggiungendo le righe sotto riportate:

```
imap_listen = [::]
pop3_listen = [::]
```
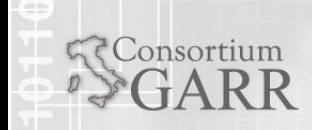

- **-** Apache
	- **[Apache1](http://httpd.apache.org/)** does support IPv6 only with external patch (for versions 1.3.11 - 1.3.33)
	- Apache2 supporta nativamente IPv6
	- **Configurazione** 
		- Il file di configurazione <sup>e</sup>' httpd.conf in cui occorre specificare l'indirizzo IPv6 su cui si fara' il listening (SEMPRE square brackets!)
			- Listen [::]:80
			- Listen [2001:e30::DEAD:BEEF]:80

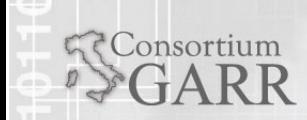

- **-** Apache2
	- Network/IP Access Control
		- **In httpd.conf**

<Directory /var/www>

Order deny,allow Deny from all Allow from 2001:db8:0:1::/64

</Directory>

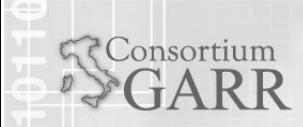

# **Lighttpd**

- ٠ Lighttpd supports both IPv6 and IPv4 protocol out of box.
- You need to compile lighttpd with IPv6 support.
- ٠ First, see compile-time features (find out if IPv6 is enabled or not), enter:
	- $\blacksquare$  lighttpd -V
		- Features: **+ IPv6 support**

Changelog: 25.12.2003 16:01

some compile fixes for FreeBSD have been applied and new switch has been added to choose between IPv4 and IPv6 on FreeBSD.

(cmdline: -6, configfile: server.use-ipv6)

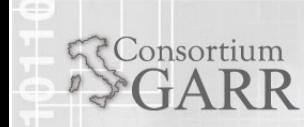

www.garr.it

- $\blacksquare$  IIS (Windows Server 2003)
	- п Configurazione
		- Se IPv6 e' gia' installato e configurato sulla macchina, IIS rispondera' a queries IPv6 senza necessita' di ulteriori configurazioni applicative
		- Riavviare IIS se si configura IPv6 quando IIS e' up and running
	- **Browsers IPv6 compliant** 
		- Internet Explorer does not support [RFC 2732](http://www.ietf.org/rfc/rfc2732.txt) style literal IPv6 addresses in URL, only IPv6 addresses
	- П La console di gestione di IIS (IIS Manager) non supporta indirizzamento IPv6

- **Starting with the Dec 16th 2007 daily snapshot** of squid3-HEAD includes the long-awaited squid3-ipv6 branch of squid.
	- E <http://www.squid-cache.org/Versions/v3/HEAD/>
- To build the feature just add –enable-ipv6 to your configure options.

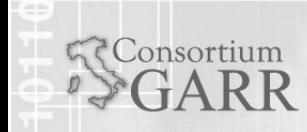

#### NIS - Servizi di autenticazione centralizzata

- П Support for IPv6 Protocol full support for client and server
- П The maps that store host information for NIS are **hostsipnodes**

The **/etc/hosts file** contains both **IPv4 and IPv6** information. When NIS maps are built, NIS filters the IPv4 information<br>from the /etc/hosts file to build the hosts maps that contain<br>only IPv4 information. It also filters /etc/hosts to build the ipnodes maps, such as ipnodes.byaddr and ipnodes.byname, that contain both IPv4 and IPv6 information.

**Ipnodes** are a superset of hosts and act as the hosts database for **IPv6** information.

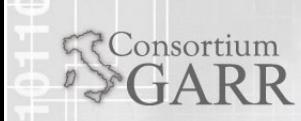

**RConsortium** 

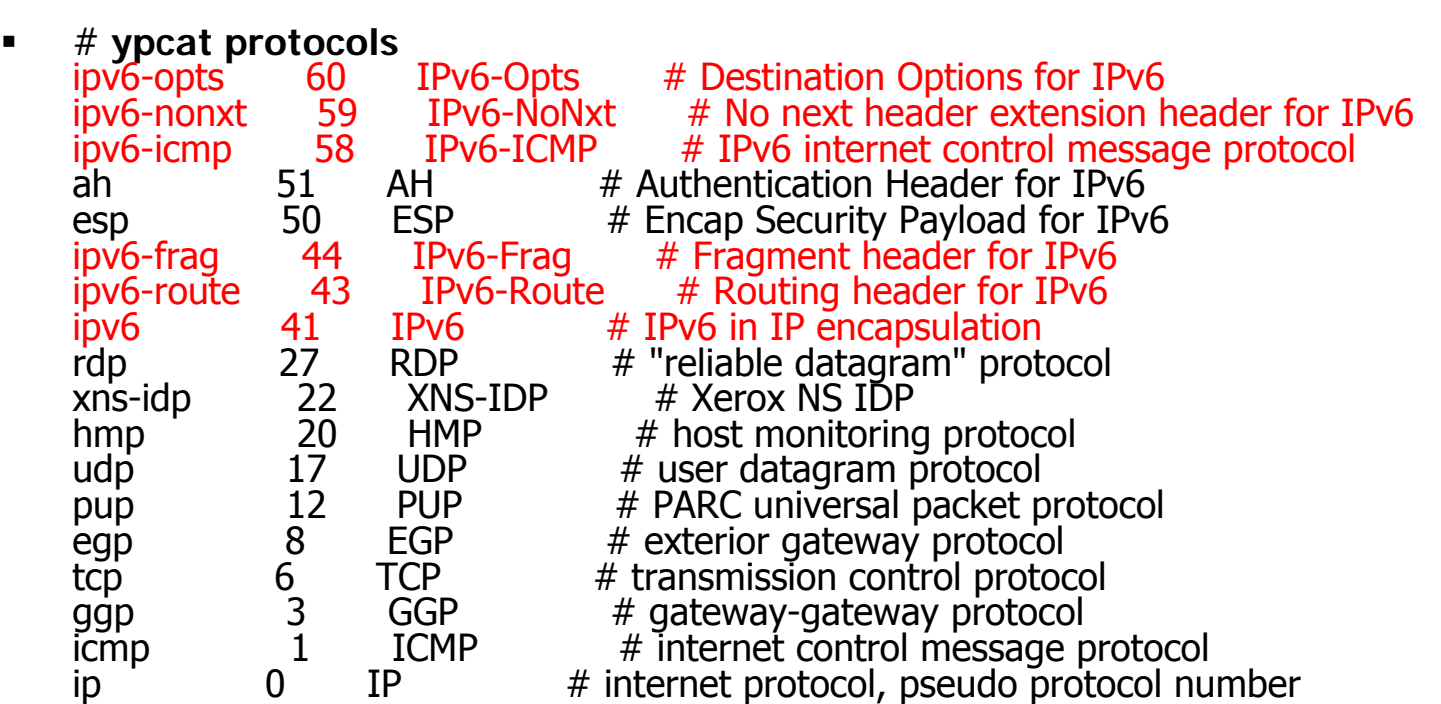

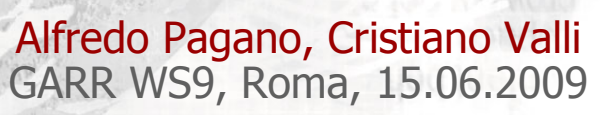

#### LDAP - servizi di autenticazione centralizzata

#### ٠ LDAP

OpenLDAP Version 2.0, released in August, 2000, included major enhancements including LDAP version 3 (LDAPv3) support, Internet Protocol version 6 ([IPv6](http://en.wikipedia.org/wiki/IPv6))

root: $\sim$ # man 8 slapd Reformatting slapd(8), please wait... NAME

slapd - Stand-alone LDAP Daemon

#### OPTIONS

Consortium

- -4 Listen on IPv4 addresses only.
- -6 Listen on IPv6 addresses only.

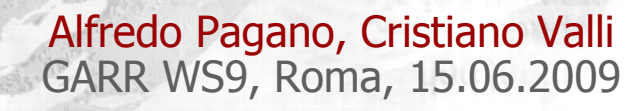

- ٠ FreeRADIUS
	- П FreeRADIUS 1.1.x does not particularly care if the host it runs on is dual-stack. It will work just fine, but only use the IPv4 stack of the machine. It will also transport IPv6 RADIUS attributes just fine but will NOT send packets over IPv6.
	- FreeRADIUS Server 2.0.0 and greater has full support for both IPv6 attributes and IPv6 network packets.
- ٠ Radiator (http://www.open.com.au/radiator)
	- **Supports IPV4 and IPV6 on RADIUS, proxy, TACACS,** SNMP connections etc.
	- $\blacksquare$ BindAddress 10.x.x.x,127.0.0.1, **ipv6**:2001:y:y:y::y

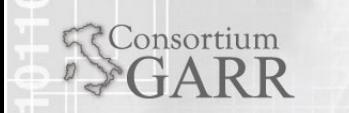

www.garr.it

### DNS – considerazioni generali

www.garr.it

- La risoluzione di indirizzi IPv6 e' indipendente dal protocollo di trasporto delle richieste di risoluzione
	- si puo' usare IPv4 per richiedere record AAAA
- Il client sceglie che tipo di query DNS fare sulla base del DNS presente in /etc/resolv.conf
	- ш Se questo <sup>e</sup>' un indirizzo IPv6, il client fa solo richieste di risoluzione IPv6
- Per PC sotto Windows NON e' possibile usare IPv6 per trasporto DNS

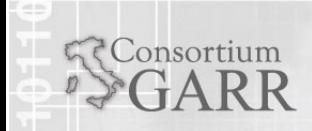

#### ■ BIND9

Consortium

- $\blacksquare$  Come abilitare/disabilitare il supporto IPv6 (non e' abilitato di DEFAULT)
	- $\blacksquare$ Nel file di configurazione /etc/bind/named.conf

options {

listen-on-v6 [ port ip\_port ]{ any[none]; };

};

 $\blacksquare$ Semplici ACL di base

acl internal-net {

127.0.0.1; 10.10.10.0/24; 2001:0db8:100::/64; ::1/128; ::ffff:10.10.10.10/128;

};

acl ns-internal-net { 10.10.10.1; 10.10.10.2; 2001:0db8:100::4/128; 2001:0db8:100::5/128;

};

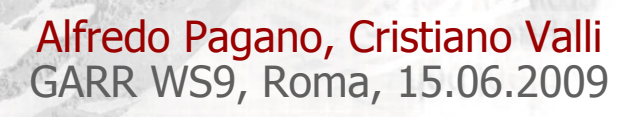

#### ٠ BIND9

Consortium

ACL di base – uso:

options {

# sure other options here, too listen-on-v6  $\{$  none;  $\}$ ; allow-query { internal-net; }; allow-transfer { ns-internal-net; };

};

- Usare un IPv6 address source specifico per lo zone transfer
	- transfer-source-v6 <ipv6addr|\*> [port port];
- Indirizzo IPv6 per le notifiche (transfer di zone etc..)
	- notify-source-v6 <ipv6addr|\*> [port port];

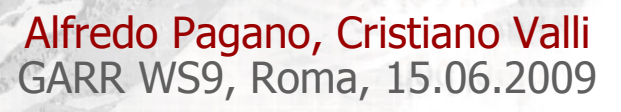

#### BIND9

ACL di base – uso:

options {

# sure other options here, too listen-on-v6  $\{$  none;  $\};$ allow-query { internal-net; }; allow-transfer { ns-internal-net; };

#### };

- Usare un IPv6 address specifico per lo zone transfer
	- transfer-source-v6 <ipv6addr|\*> [port port];

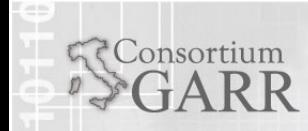

DNS

- BIND8
	- Il supporto di IPv6 RR e' garantito dalla release 8.0
	- La libreria di risoluzione in BIND8 supporta il trasporto IPv6 dalla versione 8.3.0
	- Il server in BIND8 supporta il trasporto IPv6 a partire dalla versione 8.4.0
	- Per la sintassi e la configurazione valgono le stesse regole in uso per BIND9

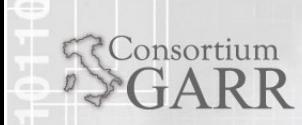

#### DNS – esempi di configurazione

#### $\blacksquare$ **Zona diretta**

**Consortium** 

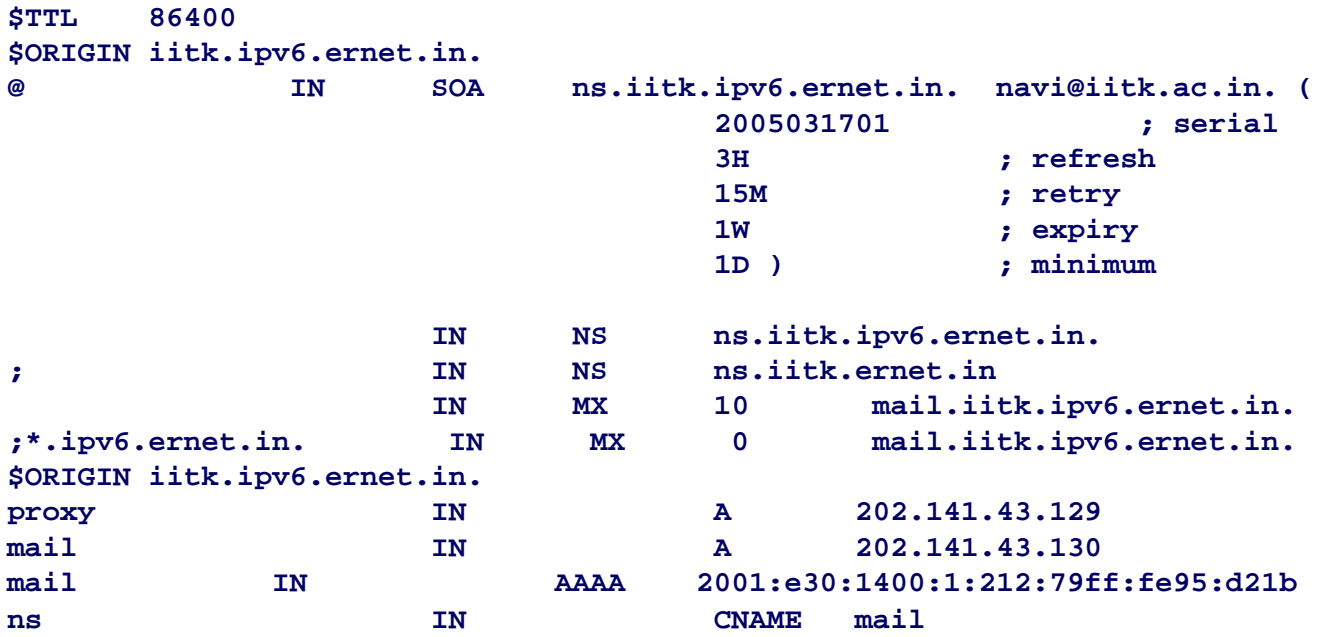

www.garr.it

Alfredo Pagano, Cristiano Valli GARR WS9, Roma, 15.06.2009

#### DNS – esempi di configurazione

#### $\blacksquare$ **Zona inversa**

Consortium

```
$TTL 3d ; Default TTL
@ IN SOA 0.3.e.0.1.0.0.2.ip6.arpa. navi.iitk.ac.in. (
             200503160 ; Serial number (YYYYMMdd)
             24h ; Refresh time
             30m ; Retry time
             2d ; Expire time
             3d ; Default TTL
)
                           ; Name server entries
                           IN NS ns.iitk.ipv6.ernet.in.
; IPv6 PTR entries
; Subnet #1 IIT - Kanpur
$ORIGIN 1.0.0.0.0.0.4.1.0.3.e.0.1.0.0.2.ip6.arpa.
b.1.2.d.5.9.e.f.f.f.9.7.2.1.2.0 IN PTR mail.iitk.ipv6.ernet.in.
; Subnet #2 ERNET Delhi
$ORIGIN 1.0.0.0.1.0.8.1.0.3.e.0.1.0.0.2.ip6.arpa.
3.0.2.f.5.9.e.f.f.f.9.7.2.1.2.0 IN PTR mail.eis.ipv6.ernet.in.
; End of zone file.
```
www.garr.it

#### Alfredo Pagano, Cristiano Valli GARR WS9, Roma, 15.06.2009

- AD in configurazione IPv6 only e' supportata solo in Windows Server 2008
- Nel 2003 Server solo supporto per dual stack
	- Per un elenco delle caratteristiche IPv6 supportate da Windows Server 2003 si veda
		- П <http://technet.microsoft.com/en-us/library/cc776103.aspx>

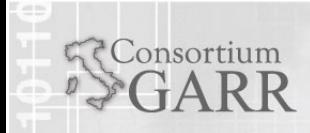

- MySQL
	- At<http://www.ngn.euro6ix.org/IPv6/mysql> you will find a patch to make the last stable version on MySQL, (4.0.8) ready to run on the new protocol IPv6. (05 Jul 2004 )
	- Installazione dai sorgenti
		- Compilare con l'opzione –with-ipv6

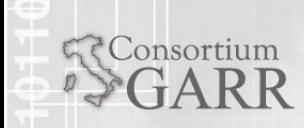

#### Support in other DBMSs

#### **PostgreSQL**

On Fri, 2002-11-29 at 02:35, Nigel Kukard wrote: > We have just finished porting the old KAME **IPv6** patch over to > **postgresql** version 7.3, but yea... this patch adds full **IPv6** > support to postgres. Allows storage of IPv6 in its cidr and inet data types:<br>http://www.postgresql.org/docs/current/static/datatype-net-types.html but<br>in the authentication section we read that ... "entries in IPv6 format will be rejected if the system's C library does not have support for IPv6 addresses".

- **Oracle Tuxedo 10***g* **Release 3** (10.3) only supports IPv6 basic functionality in this release. Advanced IPv6 features (for example, QoS and flow control) are not supported.
- **11g Release 2** is ok (Note 287176.1 [for in](http://metalink.oracle.com/metalink/plsql/ml2_documents.showDocument?p_database_id=NOT&p_id=380490.1#Required_Patches)structions on 11i, R12 doesn't need additional work [on this \)](http://metalink.oracle.com/metalink/plsql/ml2_documents.showDocument?p_database_id=NOT&p_id=380490.1#Required_Patches)
- **SQL Server 2005** can connect with ipv6, according to http://blogs.msdn.com/sql\_protocols/archive/2005/10/12/480192.aspx

**DB9** IBM DB dalla versione 9

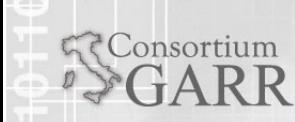

### DHCP

Consortium

П "Stateful" autoconfiguration for IPv6 is provided by DHCPv6. **Server File : /etc/dhcp6s.conf**

```
Alfredo Pagano, Cristiano Valli
    interface eth0 {
  server-preference 255;
  renew-time 60;
  rebind-time 90;
  prefer-life-time 130;
  valid-life-time 200;
  allow rapid-commit;
  link <link name> \{pool{
        range 2001:0E30:1402:2::4 to 2001:0E30:1402:2::ffff/64;
        prefix 2001:0E30:1402::/48;
        };
  };
};
```
GARR WS9, Roma, 15.06.2009

- **Sunday, April 23, 2006**
	- L **[Committed IPv6 support for syslog-ng](http://bazsi.blogs.balabit.com/2006/04/committed-ipv6-support-for-syslog-ng.html)**
	- $\blacksquare$  I have finished IPv6 support for syslog-ng, I'm wondering how this will improve the number of people actually using the new syslog-ng 1.9.x tree.
		- п http://bazsi.blogs.balabit.com/2006/04/committed-ipv6-support-for-syslog-ng.html

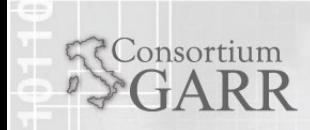

#### File Transfer Service (FTP)

- Vsftpd
	- Per abilitare il supporto IPv6 (dalla versione 1.2) inserire nel file di conf. /etc/vsftpd.conf la direttiva
		- **Elisten\_ipv6**

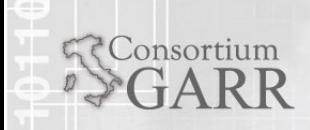

#### Shibboleth AAI

Consortium

- ٠ Se compilati dai sorgenti, IdP, SP e DS/WAYF devono specificare il supporto IPv6
	- ./configure …. --enable-ipv6
- IPv6 deve essere configurato (dual stack) sia su IdP che su SP (e ovviamente su DS/WAYF)
- Se non si sicuri che l'intera chain (client+IdP+SP+DS) supporti il dual stack, disabilitare l'address checking sul<br>SP (file */etc/shibboleth/shibboleth.xml*) per evitare<br>problemi di risoluzione dei nomi
	- checkAddress = "false"
		- Note that if the value of checkAddress is set to "false", this has a slightly negative impact on the security of the SP. This security feature checks the user's IP address at the SP and compares it with the IP address used at the IdP. If they don't match, an error is thrown. This rather<br>strict security feature can cause problems for users<br>behind proxies or for users with IPv6 addresses.

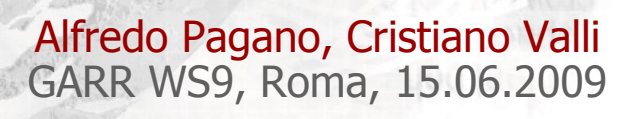

- Shibboleth 2.x:
	- Debian package precompilato IPv6:
		- Stable 2.0
		- Unstable 2.1
			- *shibboleth*-sp2-schemas (version 2.1.dfsg1-2)
			- L*ibapache2-mod-shib2* (2.1.dfsg1-2)

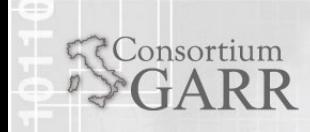

- $\blacksquare$  Nota di rilascio Fedora Core 8:
	- Ever since Fedora 8, the Fedora curl packages have been [linked against NSS rather than OpenSSL](http://fedoraproject.org/wiki/FedoraCryptoConsolidation). For a reason I don't fully understand, this [breaks](https://mail.internet2.edu/wws/arc/shibboleth-users/2008-03/msg00377.html) how Shibboleth, specifically the [xmltooling](https://bugs.internet2.edu/jira/browse/CPPXT-9) package, uses curl for the attribute exchange process.

Long story short, **recompiling an up to date curl SRPM** with the spec file edited to use OpenSSL again appears to work. This should allow an upgrade path to Fedora 9+10.

- Workaround:
	- П **Ricompilare le libcurl con il supporto IPV6**
		- ./configure --enable-ipv6

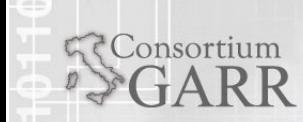

#### Analisi dei flussi - NETFLOW

- Netflow v5 Fixed record format, no support for IPv6
	- **Supported by Cisco, Juniper, Alcatel**
- Netflow v9 Variable record format/template, supports IPv6
	- **Supported by Cisco and Juniper although** Juniper doesn't yet support IPv6 traffic reporting in cflowd v9

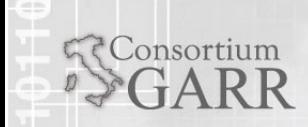

### Analisi dei flussi - NETFLOW

- $\blacksquare$  Cisco IPv6 netflow v9 configuration
	- П ipv6 flow-export version 9
	- $\blacksquare$ Ipv6 flow-export destination <ip-address> <port-no>
	- ш Ipv6 flow-export template refresh-rate <rate-value>
	- П Ipv6 flow-export template timeout <timeout-value
- **Interface specific commands** 
	- $\blacksquare$ Ipv6 flow ingress
	- П Ipv6 flow egress
- CLI commands

Consortium

- **Show ip cache flow**
- п Clear ip flow stats

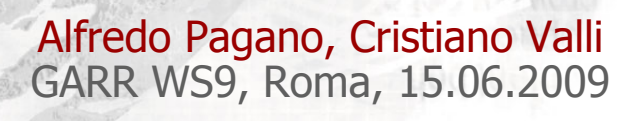

- Perche' VoIP beneficera' di una rete IPv6
	- Meno NAT (introducono ulteriori problemi nella diagnostica delle comunicazioni VoIP)
	- IPv6 implementa QoS nativamente

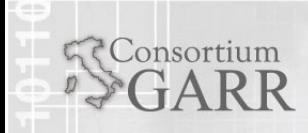

- ٠ Porting di Asterisk su IPv6 (Viagenie)
	- П [http://www.asteriskv6.org](http://www.asteriskv6.org/)
- ٠ Known issues:
	- ш only SIP (and the relevant auxiliary libs: rtp, netsock,...) is ported to IPv6.
	- п IAX is not yet ported to ipv6.
- **Known VoIPv6 clients:** 
	- П Most **Snom [phones](http://wiki.snom.com/Networking/IPv6)** support IPv6.
	- <u>• [linphone](http://www.linphone.org/)</u>
	- **[Kphone](http://sourceforge.net/projects/kphone) Kphone [IPv6 version \(old\)](http://old.iptel.org/products/kphone/)**
	- П [Counterpath](http://www.counterpath.com/) Eyebeam Windows version. [Click here](http://www.viagenie.ca/dltrack/eyebeam-ipv6.exe) to download a test version.
- **Known VoIPv6 test tools** 
	- $\blacksquare$ <http://sipp.sourceforge.net/> SIPP SIP performance tool
	- п [http://www.tahi.org](http://www.tahi.org/) TAHI IPv6 Test suite.

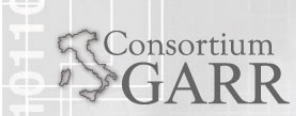

- Problemi noti
	- MOODLE 1.9.x (database field length bug):
		- Con server con indirizzo IPv6, the "Live Logs" feature no longer displays a correct address
		- Risolto in MOODLE 2.x
	- chatd.php doesn't allow use of ipv6 addresses

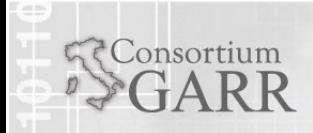

- nfsd su ipv6: nfsv4 e kernel $>$  = 2.6.29
- AFS doesn't support IPv6 (2009/05/05 )
- GFS, GPFS, Lustre ???

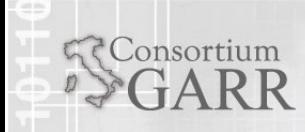

- $\blacksquare$ [Iperf](http://dast.nlanr.net/Projects/Iperf/) supports IPv6 from Version 1.7.0
- ٠ **Server IRC**
	- $\blacksquare$  UnrealIRCd supports IPv6, since beta15 it seems to be stable. Enable IPv6 support in UnrealIRCd during ./Config as well.
- $\blacksquare$  **Jabber**
	- П Ejabberd - add the option 'inet6' to the listened socket on ejabberd.cfg
- **Samba**
	- п <http://www.litech.org/samba/> from 20020419
- $\blacksquare$  **VMware**
	- П ESX Server 3i and version 3.5 support virtual machines configured for IPv6.
		- $\blacksquare$ [http://www.vmware.com/files/pdf/technology/ipv6\\_support\\_vi3.pdf](http://www.vmware.com/files/pdf/technology/ipv6_support_vi3.pdf)

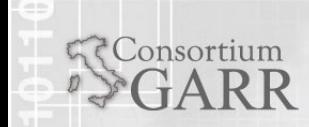

- Windows Vista
	- $\blacksquare$  [http://wiki.williams.edu/download/attachments/](http://wiki.williams.edu/download/attachments/17035/Disable_IPV6_Vista.pdf) [17035/Disable\\_IPV6\\_Vista.pdf](http://wiki.williams.edu/download/attachments/17035/Disable_IPV6_Vista.pdf)
- RHEL, CentOS, Fedora
	- $\blacksquare$  [http://www.g-loaded.eu/2008/05/12/how-to](http://www.g-loaded.eu/2008/05/12/how-to-disable-ipv6-in-fedora-and-centos/)[disable-ipv6-in-fedora-and-centos/](http://www.g-loaded.eu/2008/05/12/how-to-disable-ipv6-in-fedora-and-centos/)
- **Debian** 
	- http://fips.at/how-to-disable-ipv6-in-debian.html

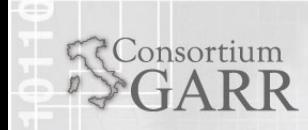